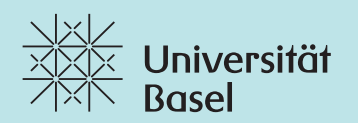

# **Online Brand Panel** Manual.

## **Online Brand Panel.** Inhaltsverzeichnis

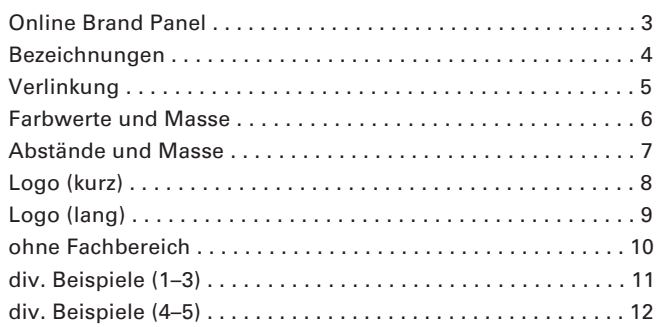

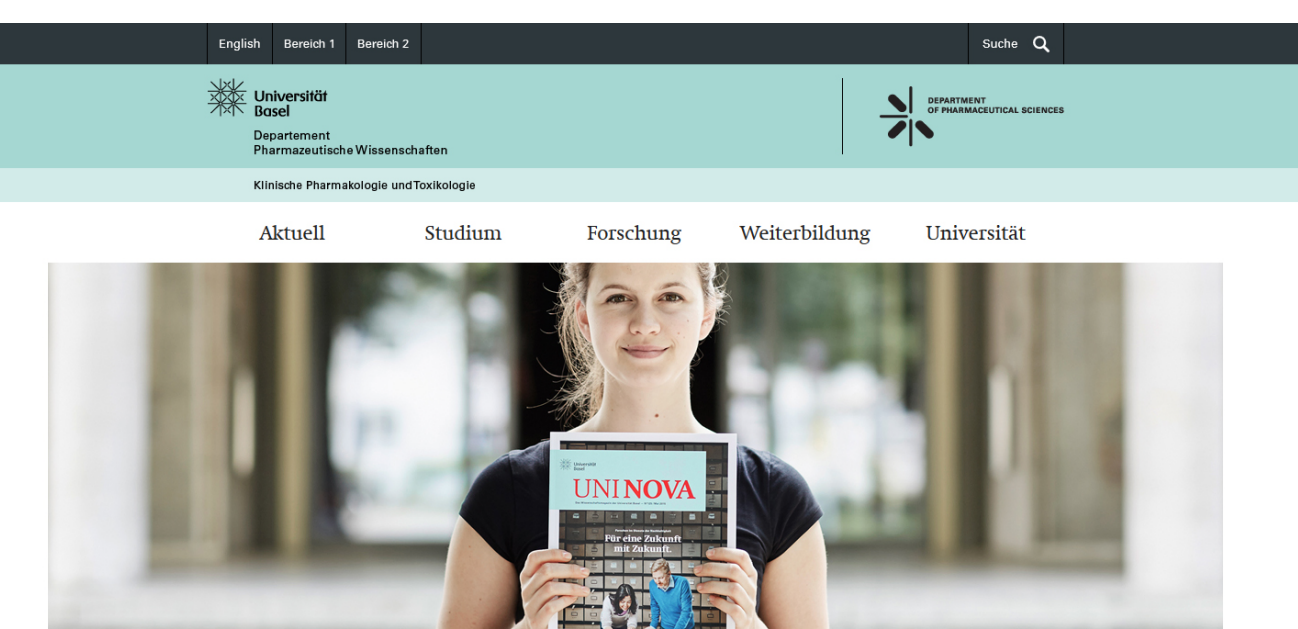

# **Online Brand Panel.**

Das Online Brand Panel befindet sich im Kopfbereich von Websites der Universität Basel.

Im Folgenden wird beschrieben wie sich das Online Brand Panel auf Websites von Organisationseinheiten und Projekten der Universität Basel zu verhalten hat, um den Corporate Design Richtlinien zu entsprechen.

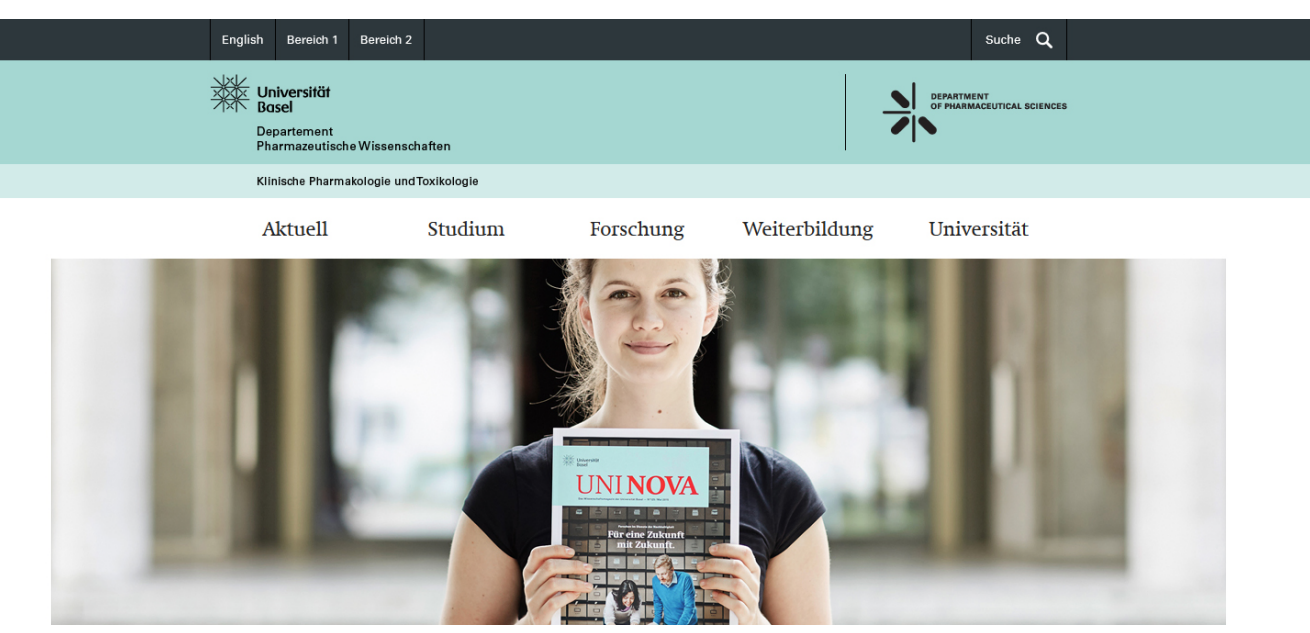

# **Online Brand Panel.** Bezeichnungen

Das Online Brand Panel setzt sich inhaltlich aus folgenden Komponenten zusammen:

**Meta-Balken (**grauer Balken am oberen Rand)

**1** Metanavigation Sprachwechsler Metanavigation Suche etc. Schriftart: Univers LT, 55 Roman, 13px

**Logobereich** (breiter Balken, mint):

- **2** Universität Basel Logo (Vektor-Grafik)
- **3** Deskriptor Departement/Fakultät (Schrift) Schriftart: Univers LT, 55 Roman, 13px, Laufweite 25
- **4** Departement/Fakultät Logo (Vektor-Grafik)

**Fachbereich/Projekt - Balken** (schmaler Balken, hellmint):

**5** Deskriptor - Fachbereich/Projekt (Schrift) Schriftart: Univers LT, 55 Roman, 12px, Laufweite 25

**Info:** Wenn kein Fachbereich/Projekt vorhanden ist, wird dieser Balken ausgeblendet. Der Inhalt der Website rutscht dann um 37 Pixel nach oben.

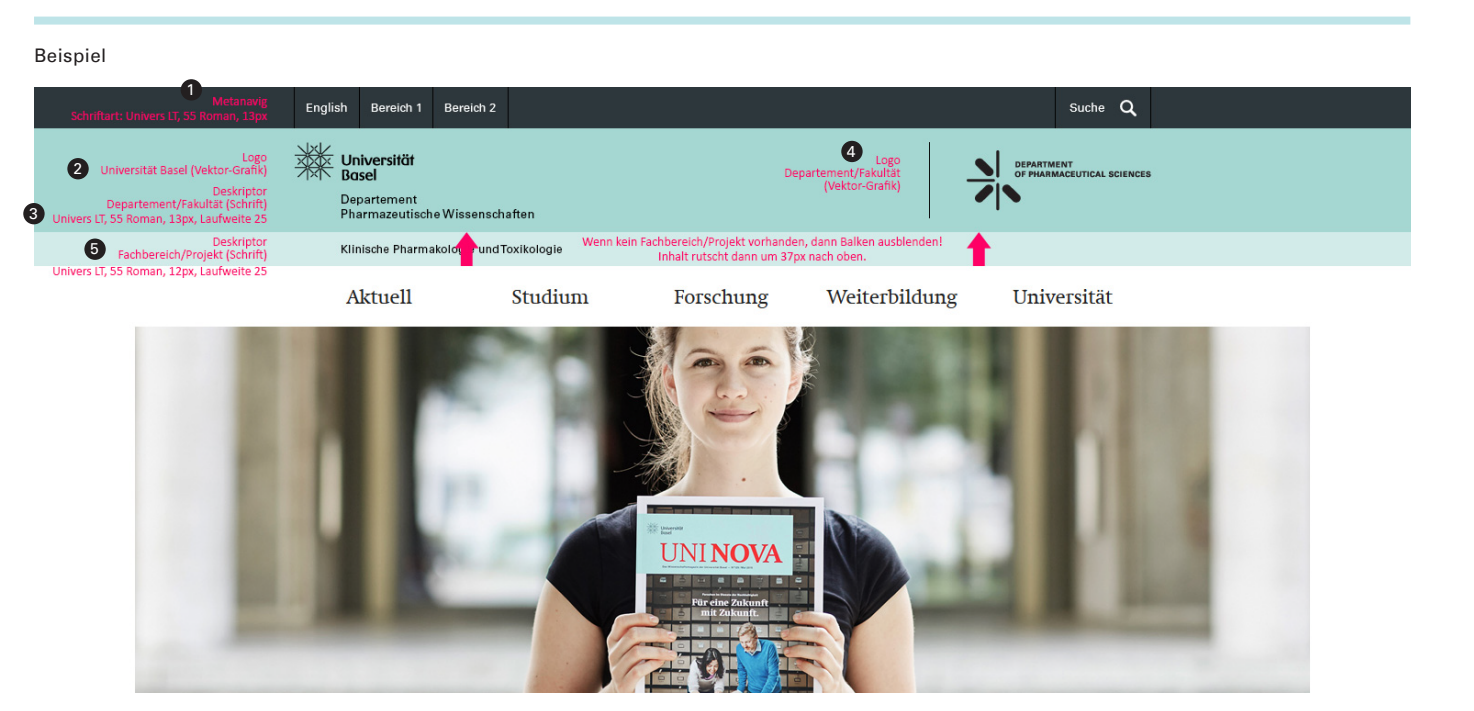

# **Online Brand Panel.** Verlinkung

Im Online Brand Panel werden alle Logos und Schriftzüge mit der jeweiligen Website verlinkt.

## **1 Universität Basel - Logo** Link zur Startseite (Home) der jeweiligen Website

**2 Deskriptor - Departement/Fakultät** Link zur Startseite (Home) der jeweiligen Website

# **3 Departement/Fakultät - Logo**

Link zum Departement oder zur Fakultät

## **4 Deskriptor - Fachbereich/Projekt**

Link zur Startseite (Home) der jeweiligen Website

#### Beispiel

 $\sqrt{4}$ 

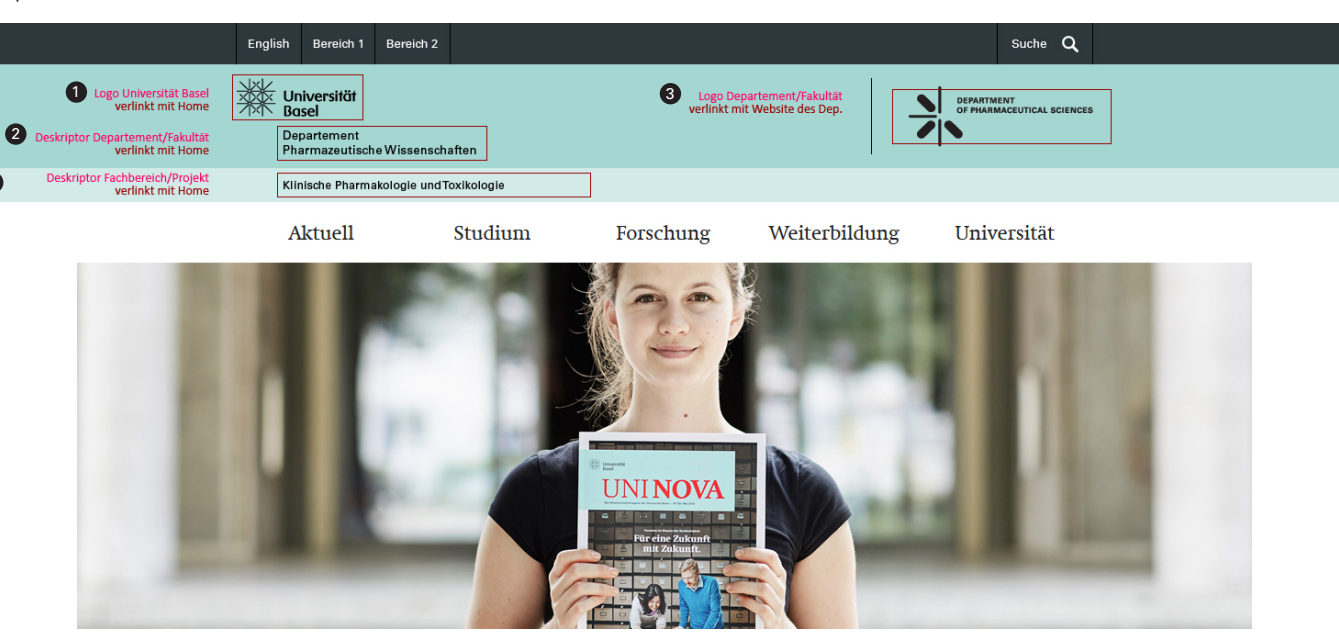

# **Online Brand Panel.** Farbwerte und Masse

Das Online Brand Panel setzt sich aus folgenden Farbwerten und Massen zusammen:

#### **1 Meta - Balken**

Farbwert (hexadezimal): 2d373c Höhe: 45 Pixel

## **2 Logobereich**

Farbwert (hexadezimal): a5d7d2 Höhe: 113 Pixel

## **3 Fachbereich/Projekt - Balken**

Farbwert (hexadezimal): d2ebe9 Höhe: 37 Pixel

## Beispiel 1

 $\bullet$ 

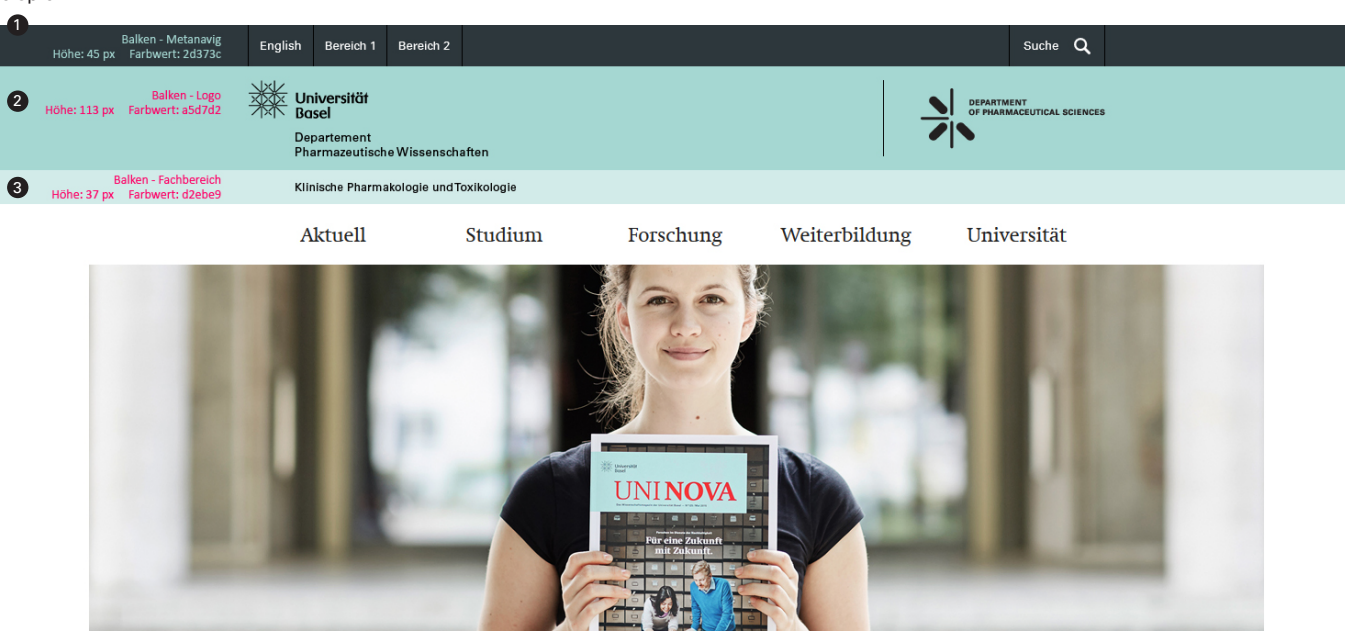

# **Online Brand Panel.** Abstände und Masse

Das Online Brand Panel setzt sich aus folgenden Abständen und Massen zusammen:

- **1 Meta Balken und Universität Basel Logo** Abstand: 15 Pixel
- **2 Universität Basel Logo** Höhe: 42 Pixel
- **3 Universität Basel Logo und Deskriptor** Abstand: 15 Pixel
- **4 Deskriptor 1. Zeile** Schrifthöhe: 10 Pixel
- **5 Deskriptor 1. Zeile und Deskriptor 2. Zeile** Abstand: 6 Pixel
- **6 Deskriptor 2. Zeile** Schrifthöhe: 10 Pixel
- **7 Deskriptor 2. Zeile und Unterkante Balken** (breiter Balken, mint) Abstand: 15 Pixel
- **8 Oberkante Balken und Fachbereich** (schmaler Balken, hellmint) Abstand: 14 Pixel
- **9 Fachbereich**

Schrifthöhe: 9 Pixel

**10 Fachbereich und Unterkante Balken**

 (schmaler Balken, hellmint) Abstand: 14 Pixel

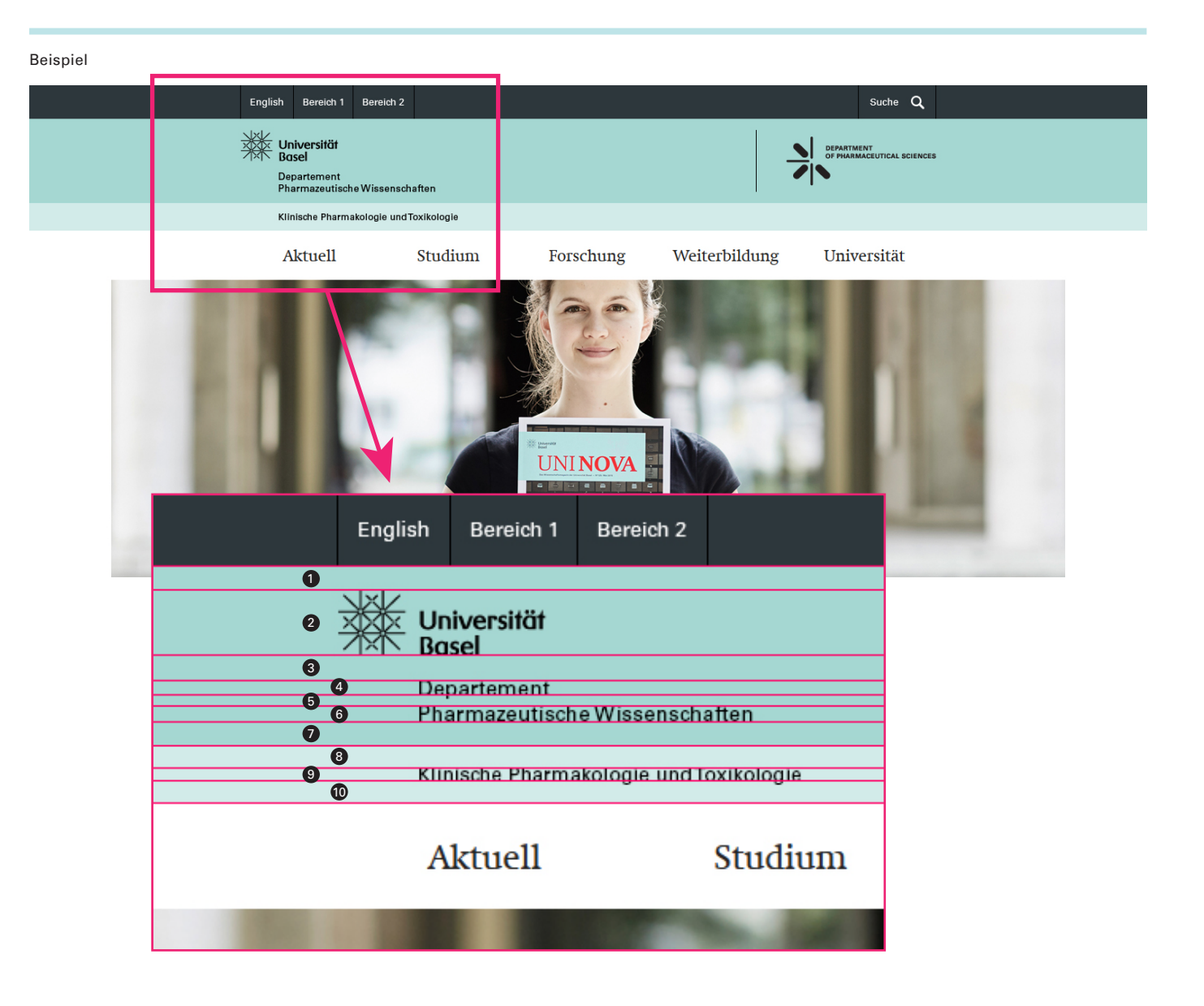

# **Online Brand Panel.** Logo (kurz)

Das Logo Departement/Fakultät (rechts, Grafik) kann in zwei Grössen dargestellt werden, Kurz- oder Langversion.

Beispiel für die kurze Version:

**Medizinische Fakultät** Link: www.medizin.unibas.ch

## **1 Logo (kurz) - Masse:**

max. Breite: 83 Pixel max. Höhe: 83 Pixel

**2 Logo - Abstand zur Linie (links vom Logo):** 40 Pixel

## **3 Linien - Masse:**

Breite: 1 Pixel Höhe: 83 Pixel

## **4 Linien - Abstand zum Rand:**

oben: 15 Pixel unten: 15 Pixel

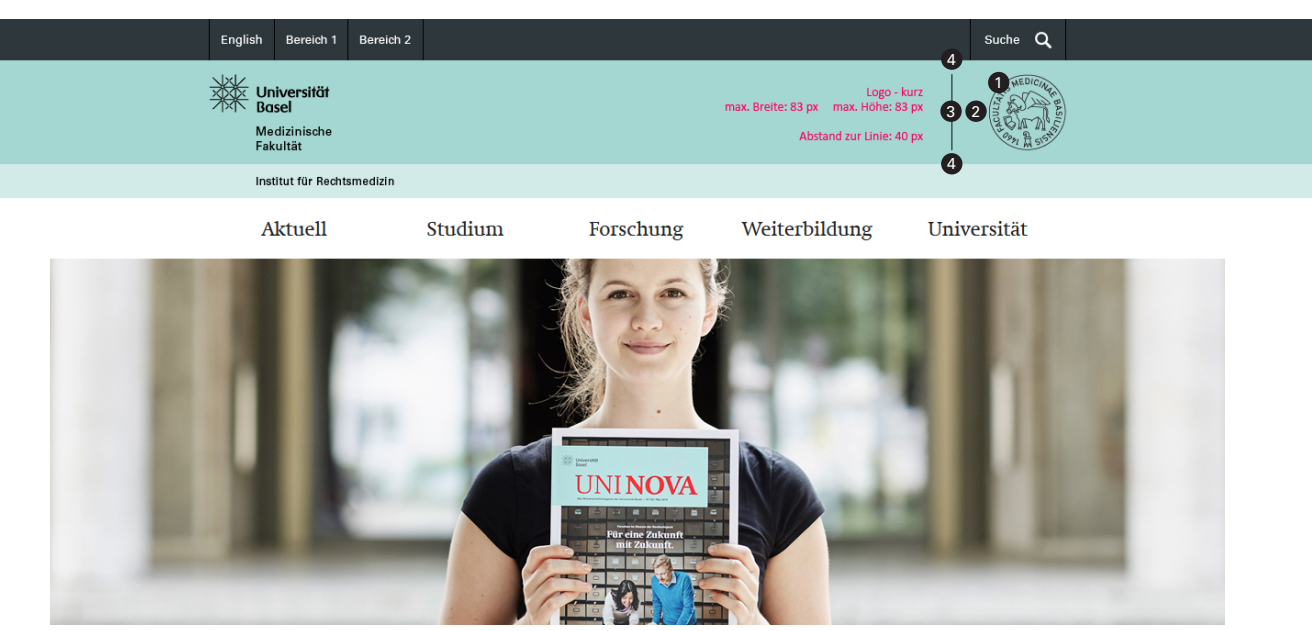

# **Online Brand Panel.** Logo (lang)

Das Logo Departement/Fakultät (rechts, Grafik) kann in zwei Grössen dargestellt werden, Kurz- oder Langversion.

Beispiel für die lange Version:

**Departement Pharmazeutische Wissenschaften** Link: www.pharma.unibas.ch

**1 Logo (lang) - Masse:**

max. Breite: 200 Pixel max. Höhe: 83 Pixel

**2 Logo - Abstand zur Linie (links vom Logo):** 40 Pixel

## **3 Linien - Masse:**

Breite: 1 Pixel Höhe: 83 Pixel

#### **4 Linien - Abstand zum Rand:**

oben: 15 Pixel unten: 15 Pixel

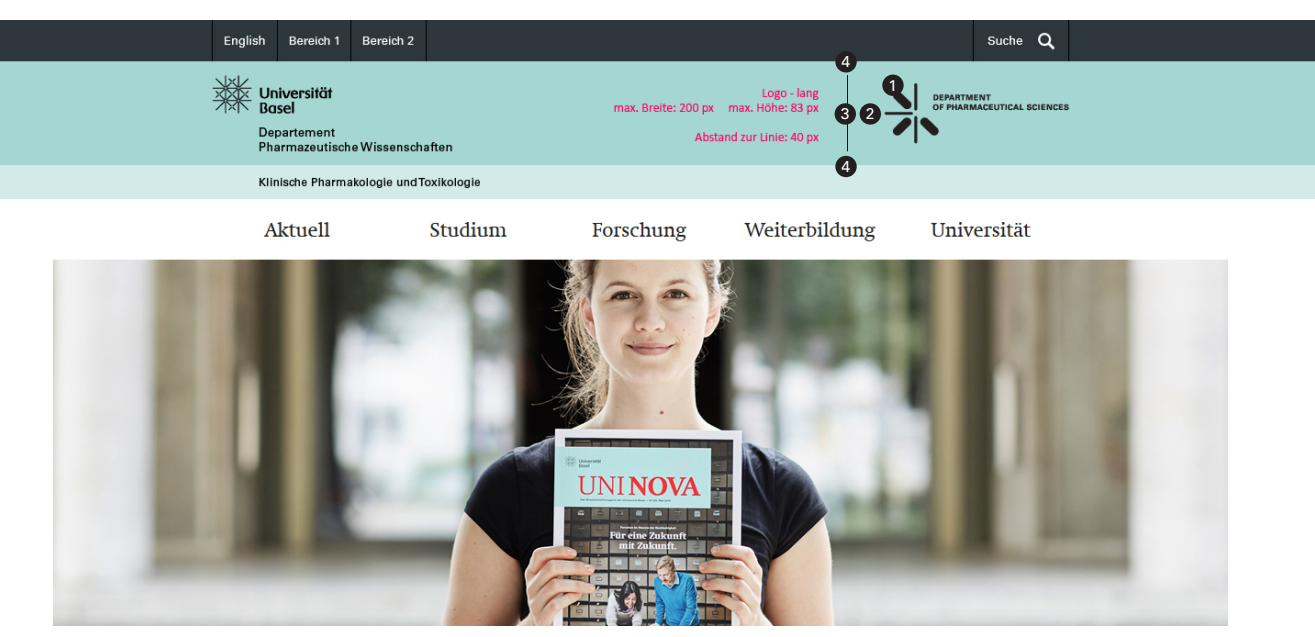

# **Online Brand Panel.** ohne Fachbereich

## **1 Brand Panel ohne Fachbereich**

#### **2 Brand Panel mit Fachbereich**

**Info:** Wenn kein Fachbereich/Projekt vorhanden ist, wird dieser Balken ausgeblendet. Der Inhalt der Website rutscht dann um 37 Pixel nach oben.

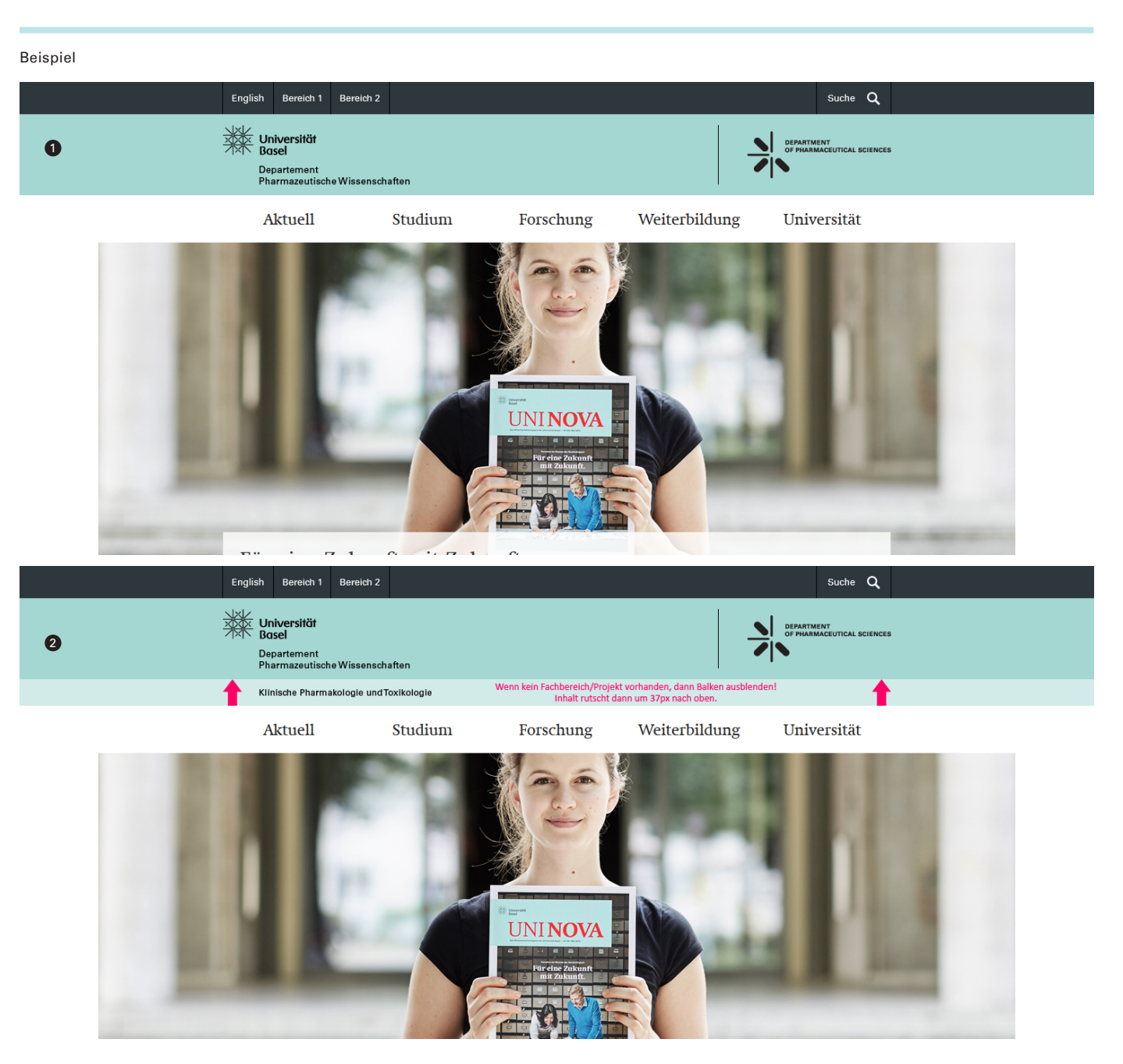

# **Online Brand Panel.** div. Beispiele

- **1 Projekt innerhalb eines Fachbereichs**
- **2 Fachbereich übergreifendes Projekt** (innerhalb eines Departements)
- **3 Departement übergreifendes Projekt** (gesamte Fakultät)

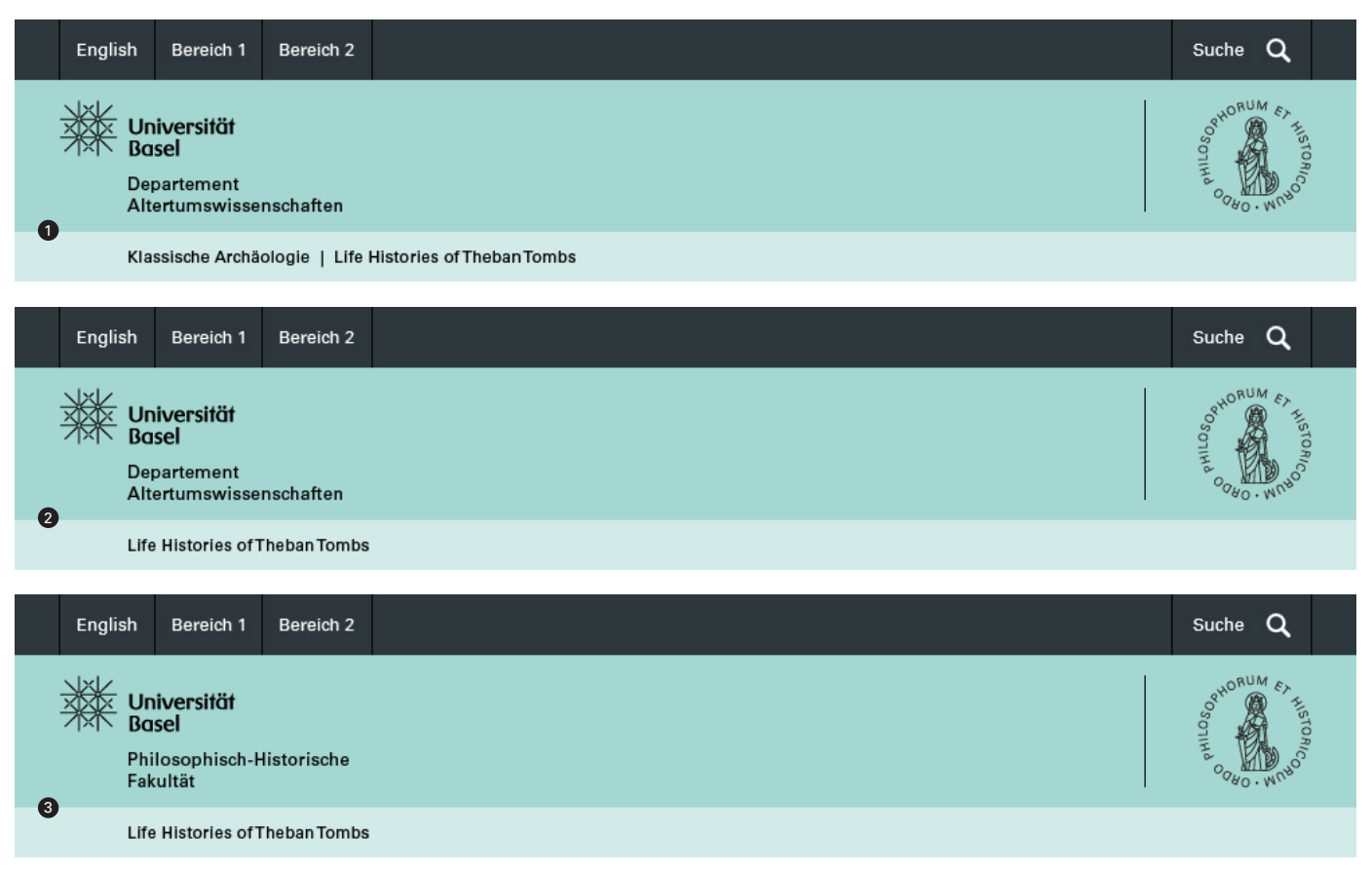

# **Online Brand Panel.** div. Beispiele

## **4 Transfakultärer Fachbereich**

(zwei Fakultäten zugeordnet, ohne Departements- und Fakultätslogo)

## **5 Fakultätsübergreifendes Projekt**

(ohne Deskriptor, ohne Departements- und Fakultätslogo, mit grösserem Universitäts-Logo)

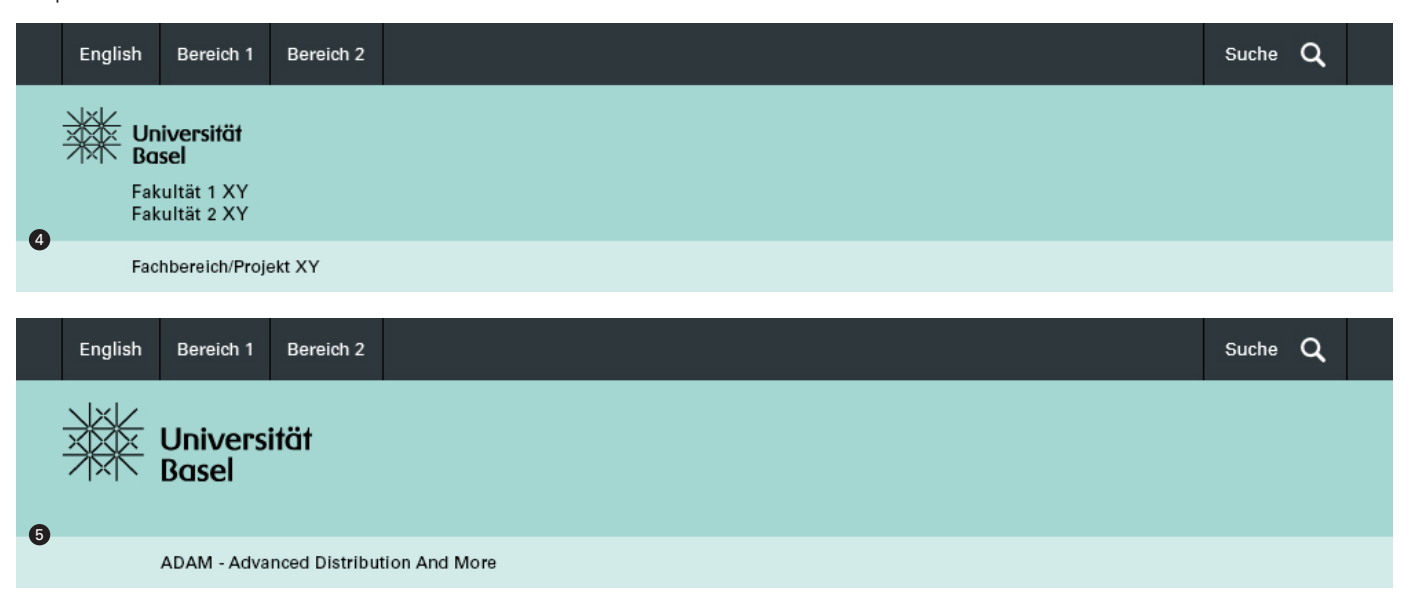